Fecha: 06/10/2017 Responsables: SE - JS - LH Vo.Bo.: PG - GV - TH Rev: 3.1

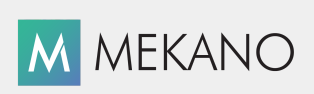

Versión 8

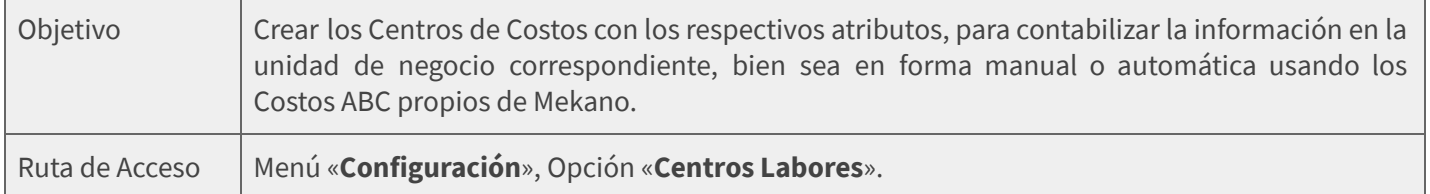

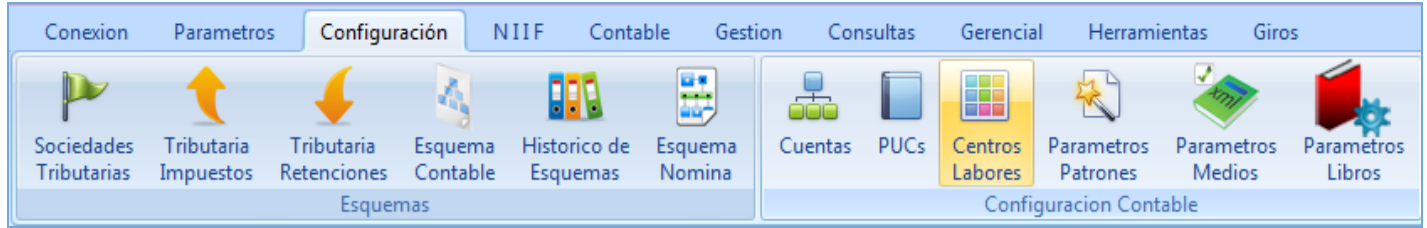

## DESCRIPCIÓN

Desde el punto de vista contable, el «Centro de Costos» es la forma de dividir la información registrada en el sistema, para efectos de procesamiento de datos. En Mekano se pueden crear tantos «Centros» como se necesiten y generar el máximo detalle según aplique para la empresa. Incluso, manejar subniveles en forma de árbol (Estructura multinivel con Costos ABC automáticos). Es así como dependiendo de la Empresa y sus necesidades particulares, el Centro de Costos puede ser, por ejemplo: departamento, sucursal, bodega, obra en construcción, proyecto, conjunto habitacional, lote de cultivo, entre otros.

Su manejo facilita significativamente el proceso de codificación y digitación de la información, asimismo, agiliza el análisis de los Reportes y las múltiples Consultas, porque de acuerdo a su necesidad, permite obtenerlos en forma resumida, detallada o cruzada, es decir, global (por un Nivel que agrupa varios Centros) o individual (por cada Centro de Costos Auxiliar). Por consiguiente, amplía las posibilidades para la toma de decisiones.

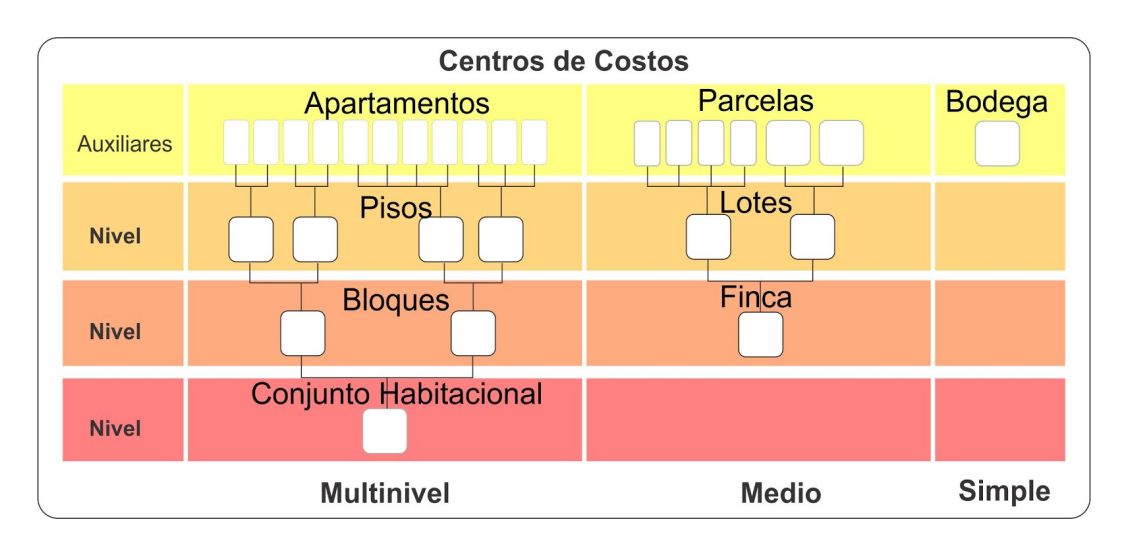

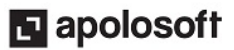

Recuerde que en Mekano el usuario define libremente las cuentas que desea manejar con esta característica (ver «Plan de [Cuentas»](http://www.apolosoft.com/documentos/mekano/T001.pdf)). Aplicando esta funcionalidad, NO es necesario crear tantas cuentas como departamentos o unidades de negocio tenga la empresa; lo correcto es, crear una cuenta genérica llamada por ejemplo 'Gastos papelería' y en ella registrar los movimientos clasificados por «**Centro de Costos**».

#### NOTA:

★ Si su empresa maneja sedes o sucursales, esta funcionalidad aplicada a todas las cuentas auxiliares, le va a permitir obtener Estados Financieros por cada una de ellas.

#### AMBIENTE DE TRABAJO

Según el modelo de seguridad que ofrece Mekano, para que un usuario pueda ingresar a esta ventana, es indispensable que en su perfil tenga habilitado el menú «**Configuración**», opción «**Centros labores**», asimismo, según los procesos que vaya a ejecutar deberá contar con los permisos respectivos, adjudicados previamente por el usuario Supervisor (ver «[Perfiles»](http://www.apolosoft.com/documentos/mekano/T027.pdf)).

Gracias a que Mekano es un software amigable y de fácil uso, sus ventanas tienen el mismo método para adicionar, grabar, editar o borrar registros. Para mayor ilustración, observe en el siguiente recuadro los botones más usados de la Barra de Funciones, cada uno acompañado de una tecla rápida:

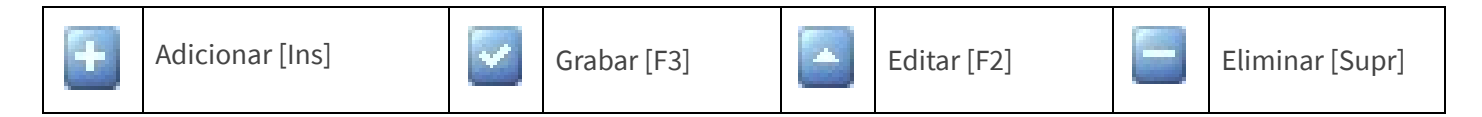

En Mekano también hay campos de tipo selección, que se activan e inactivan con el mouse o con la barra espaciadora, según el caso. Para mayor comprensión ver siguiente cuadro:

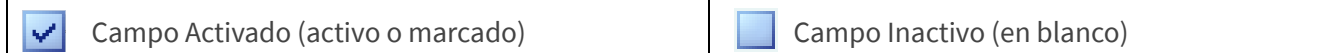

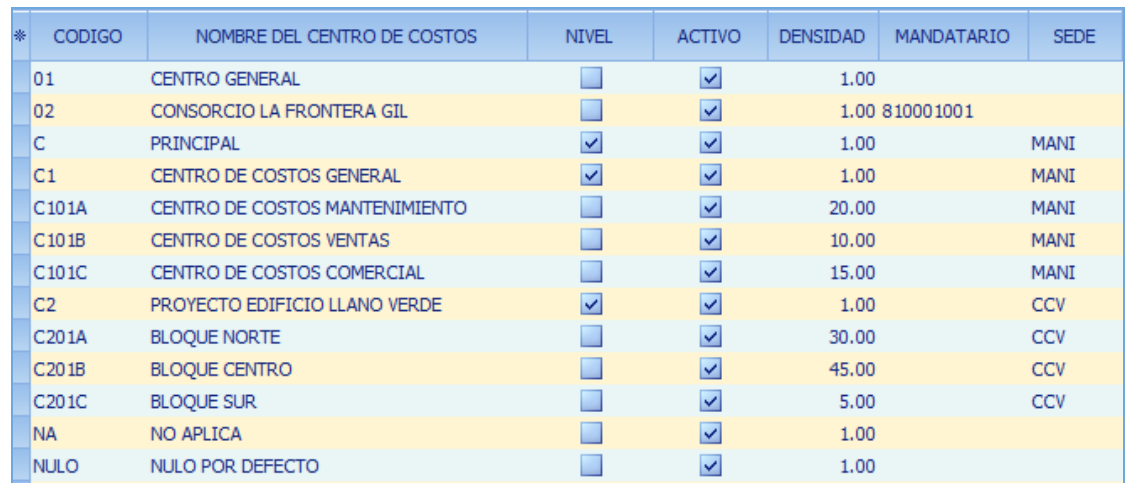

ADICIONAR: Para agregar un nuevo Centro de Costos, oprima la tecla [Insert] o el botón Adicionar de la barra de funciones y configure los siguientes campos:

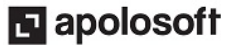

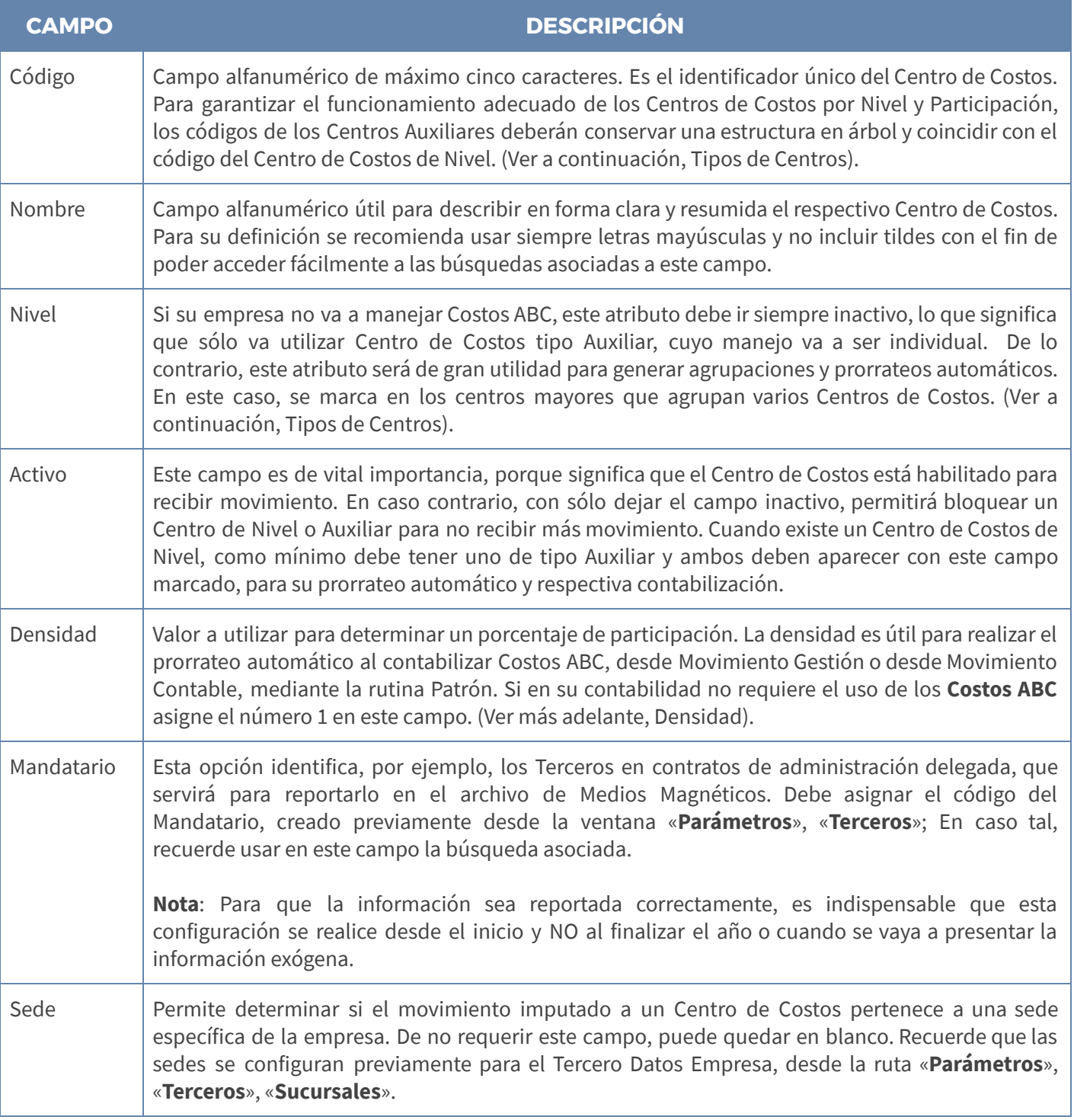

GRABAR: Luego de terminar un proceso de inserción o modificación, y antes de salir de la ventana, deberá guardar el registro; basta con usar la tecla [F3] o hacer clic en el botón Aceptar ubicado en la barra de funciones, o si prefiere, oprimir la tecla [Flecha Arriba].

EDITAR: Para editar un Centro de Costos, ubíquese en el campo que requiere modificar, oprima la tecla [F2] o el botón Editar de la barra de funciones y guarde el cambio efectuado.

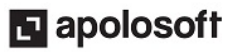

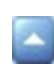

ELIMINAR: La forma de borrar un Centro de Costos es muy sencilla; use la tecla [Supr] o el botón Eliminar de la barra de funciones y confirme la operación. Recuerde que este proceso es irreversible y solo lo puede ejecutar el Usuario con el atributo «Borrar» en su Perfil.

### TIPOS DE CENTROS

Para realizar la esquematización de los Centros de Costos, se usa una estructura similar a la descrita en el Plan de Cuentas, que identifica Centros de Nivel y Auxiliares. Es muy importante saberlos diferenciar para aprovechar su funcionalidad en beneficio de su proceso de automatización.

En ese orden de ideas, los Centros según su tipo se definen a continuación:

CENTRO DE NIVEL: Sirve para acumular saldos provenientes de otros Centros del mismo grupo y que están ubicados en un Nivel inferior; estos a su vez, pueden acumular movimientos registrados en uno o varios Centros Auxiliares.

Para realizar dicha agrupación el sistema asumirá internamente su «**Nivel**», según el código que posee actualmente el Centro y en especial su composición (combinación de números, letras y caracteres). Adicionalmente, un Centro de Costos de Nivel permite ser utilizado en las rutinas de contabilización que posee Mekano, donde el sistema genera según su densidad el respectivo prorrateo automático. (ver explicación Costos ABC).

Nota: Desde la ventana movimiento contable NO se recomienda digitar un débito o un crédito a Centro de Costos de Nivel, porque después, al generar un reporte por un Centro de Costos de nivel inferior, la sumatoria individual no va a coincidir con su acumulado.

CENTRO AUXILIAR: Los Centros de Costos pueden trabajar en forma individual, de tal manera, que bastará con digitar manualmente su movimiento, desde cualquier módulo de la aplicación. A su vez, los Centros de Costos Auxiliares también se afectan contablemente cuando hacen parte de un prorrateo (ver explicación Costos ABC).

#### DENSIDAD CENTROS DE COSTOS

La sumatoria de las densidades de los Centros de Costos Auxiliares no necesariamente deben sumar 100%, ya que el sistema de manera automática determina este porcentaje en el prorrateo. Para mayor comprensión se plantea el siguiente ejemplo:

La empresa posee una finca que tiene varias parcelas con extensión 150, 158, 120 y 112 metros, estas mismas cantidades se pueden asignar en el campo Densidad, gracias a que el sistema internamente calcula el porcentaje de participación que usará para el prorrateo y hará su perfecta distribución por cada Centro de Costos.

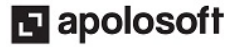

## COSTOS ABC

Los Costos ABC son una funcionalidad especial de Mekano, gracias a que permiten la contabilización automática de registros en forma prorrateada; dicha bondad aplica para la rutina de Patrones del Módulo Contable, Módulo de Gestión Administrativa, Módulo de Nómina, entre otros. Consiste en digitar movimiento en un Centro de Costos de Nivel y el sistema hace la distribución automática del valor, según la densidad existente en cada uno (esto es lo que normalmente se denomina prorrateo automático).

Para que el sistema identifique que en la empresa se manejan **Costos ABC** y que en la transacción aplique correctamente dicho prorrateo, tenga en cuenta los siguientes requisitos:

- a. Que el Centro de Costos asignado tenga el campo «**Nivel**» activado.
- b. Que contenga subniveles o Centros Auxiliares; como mínimo uno habilitado.
- c. Que todos ellos tengan marcado su campo «**Activo**».
- d. Que los Centros de Costos tengan asignada su respectiva Densidad.

#### EJEMPLO PRÁCTICO MULTINIVELES

En la gráfica puede observar un proyecto de construcción donde la obra principal será el "Conjunto Habitacional", el cual se compone de varios bloques (A y B) y estos a su vez tienen varios pisos (para el ejemplo 1 y 2) y luego aparecen allí ilustrados 3 apartamentos (101A, 101B, 102B).

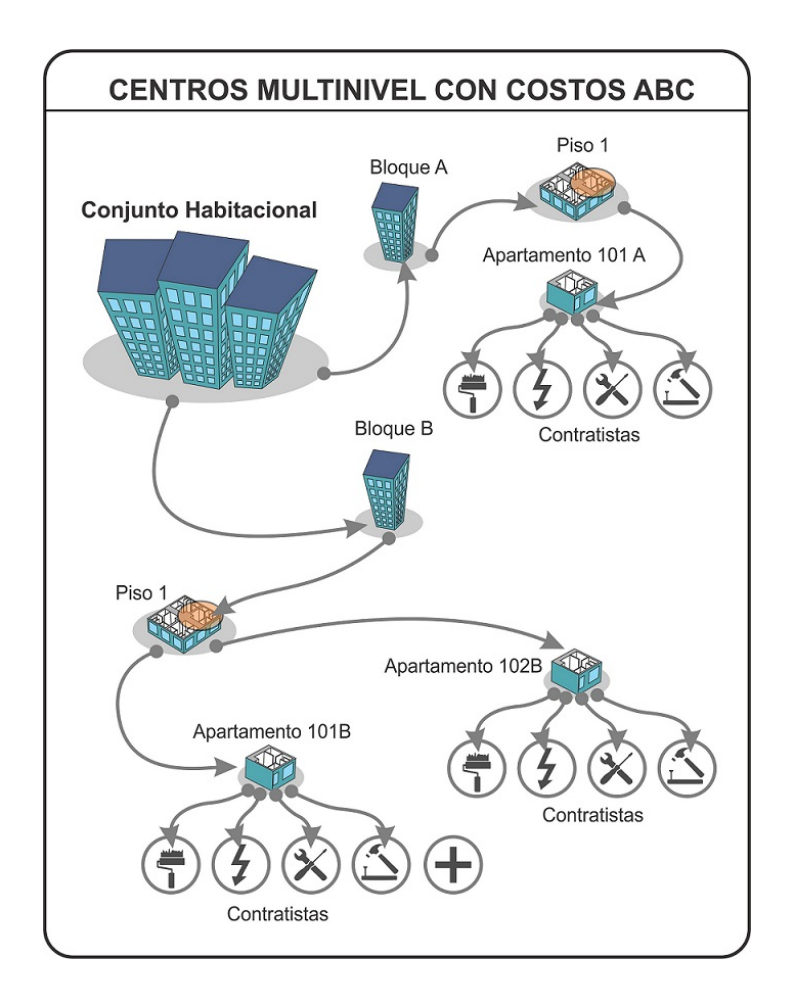

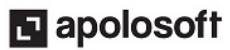

En Mekano podrá estructurar todos esos niveles y muchos más, es decir, manejar el proyecto hasta el nivel de detalle que requiere, de tal manera que la Constructora podrá obtener, por ejemplo, a cierta fecha, un estado de resultados para analizar sus respectivos costos, bien sea en nivel de conjunto, bloque, piso o apartamento.

En este caso, se tienen 2 posibilidades para registrar movimiento al proyecto; se puede digitar en forma individual, por cada apartamento, o utilizar el prorrateo automático mediante el sistema de Costos ABC propio de Mekano.

#### NOTAS DE INTERÉS:

- ★ Múltiples Niveles: El cliente define su nivel de detalle para poder estructurar cada grupo de Centros de Costos, de esa forma obtener reportes uniformes y consistentes; se sugiere que para cada proyecto maneje igual número de niveles.
- **★ Código por defecto**: Si su empresa no maneja Centros de Costos, como mínimo debe utilizar el que viene establecido por defecto, por ejemplo NA (No aplica) en las rutinas o ventanas que lo solicite.
- **★ Reasignar Códigos:** Al momento de editar el código de un Centro de Costos, verifique que la estructura en árbol no se altere, para efectos de futuros prorrateos. Adicional, si se trata de una empresa de gran tamaño, se recomienda verificar previamente que ningún otro usuario esté conectado a ella
- ★ Problemas con prorrateo: Si en algún momento el prorrateo automático no coincide, basta con verificar que los Centros Auxiliares existan y que estén activados, es decir, que estén habilitados para recibir movimiento; asimismo verificar la respectiva densidad y la estructura de sus niveles.

### ELIMINAR UN CENTRO DE COSTOS

Gracias a la integridad referencial de Mekano y por seguridad de su información, no es posible que un usuario elimine un Centro de Costos que ya tiene movimiento, o que su código esté vinculado en otra ventana. En ese caso, aparecerá el mensaje de advertencia: 'Registro restaurado por tener dependencia'. Pero si en realidad desea borrarlo, primero debe desvincularlo de las siguientes opciones, según los módulos que utilice:

- **Activos**: en la columna Centro de Costos.
- Cierres: columna Cierres, útil para cerrar por cada Centro.
- Movimiento Contable: al digitar Cuentas con dicho atributo.
- Auditoría: al ingresar a la pestaña «Movimiento».
- Formas de pago: al configurar el prorrateo contable de las formas de pago por tesorería.
- Novedades: al digitar las novedades de Nómina.
- Oficinas: para los que usan el Módulo de Giros.
- Personal: al crear los empleados.
- Planillas: al ejecutar la Nómina.
- Préstamos: al manejar el Módulo de Cartera Financiera.
- Promociones: al parametrizar en Referencias.
- Movimiento Gestión: al momento de digitar documentos primarios.
- Valores por defecto: al configurar usuarios y documentos.

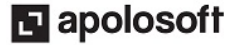

# *MEKANO*

### TRUCOS DE MANEJO

- **Acceso Rápido**: También puede ingresar a esta ventana oprimiendo de manera secuencial las teclas: [Alt]+[E]+[O]. Combinación que puede variar según la configuración de su teclado, en tal caso, deberá consultar el manual de su sistema operativo.
- Filtros y Búsquedas: Mekano brinda al usuario varias alternativas para buscar datos e información requerida (ver [«Búsquedas](http://www.apolosoft.com/documentos/mekano/T225.pdf)»); en esta ventana puede utilizar por ejemplo el **Campo de Búsqueda**, basta con digitar el código o el nombre del centro, en forma completa o parcial, para obtener sus coincidencias.
- Ordenar por Campo: Para ordenar los Centros de Costos según su código, haga clic sobre el título de la columna «Código»; recuerde que puede hacer lo mismo con cualquier campo de esta ventana.
- **· Cierre Proyecto**: Cuando se termine una obra o un proyecto, no tiene que hacer manualmente su cierre, recuerde que puede ejecutar su cierre automático de saldos por todas las cuentas. (ver «Cierre [Saldos](http://www.apolosoft.com/documentos/mekano/T075.pdf)»)
- Consolidar Códigos: Si requiere unir la información de dos códigos de Cuentas porque alguno de ellos está errado, Mekano cuenta con una rutina especial para hacerlo, pero recuerde que dicho proceso es *irreversible*. (ver [«Consolidar](http://www.apolosoft.com/documentos/mekano/T205.pdf) Códigos») y que debe tener en cuenta los requisitos previos.
- · Ambiente de Trabajo: Gracias a que Mekano es un software de fácil uso, todas las ventanas tienen la misma forma para adicionar, editar o eliminar registros, pero si dado el caso requiere conocer mejor el proceso, utilice el tutorial respectivo. (ver «[Ambiente](http://www.apolosoft.com/documentos/mekano/T226.pdf) de Trabajo»)
- Ayuda en Línea: Si desea activar la ayuda disponible para esta ventana, oprima la tecla [F1] o en su defecto, sin salir de esta opción, puede hacerlo desde el menú «**Conexión**» y hacer clic en «**Ayuda**». Recuerde que para su ejecución se requiere señal de internet.

### BARRA DE FUNCIONES

La Barra de Funciones aparece en cada opción del programa y está ubicada en la parte inferior de la respectiva ventana. Tenga en cuenta que para realizar estas operaciones, el usuario actual debe contar con los permisos respectivos, asignados previamente por el Supervisor del sistema.

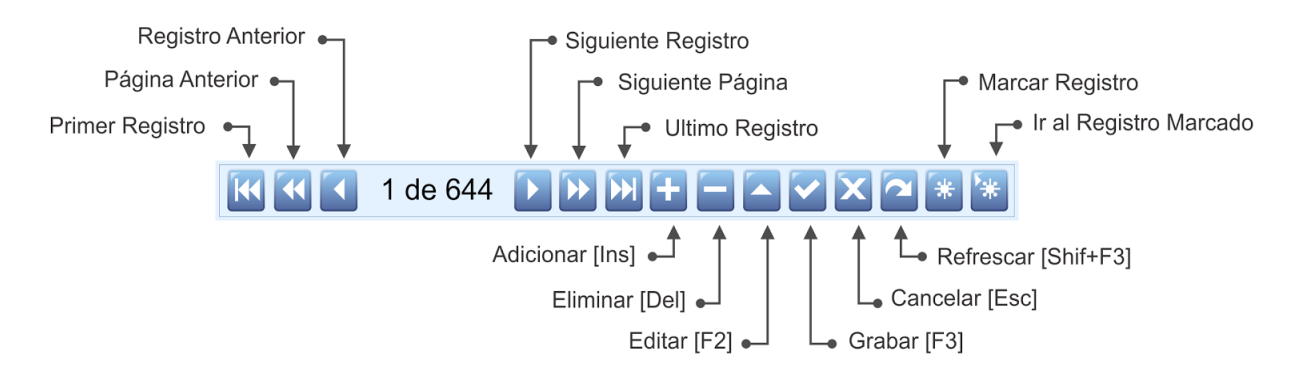

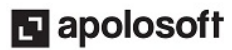

## TUTORIALES RELACIONADOS

A continuación, un resumen con los temas relacionados al presente tutorial y sus respectivos enlaces:

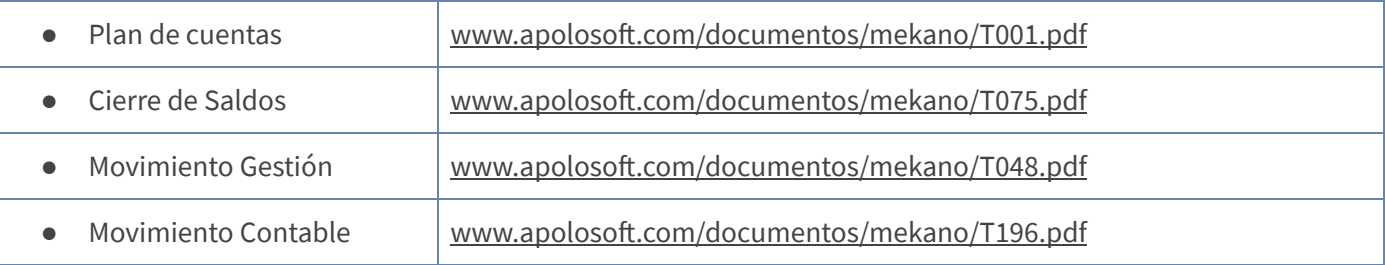

## CUESTIONARIO

- Con relación a los Centros de Costos, indique la afirmación correcta:
	- a. Se pueden organizar múltiples niveles, en forma de árbol.
	- b. El código y el nombre son de libre definición.
	- c. La densidad no necesariamente debe sumar 100%.
	- d. Todas las anteriores